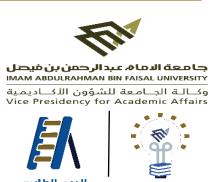

Student Support

**Academic Initiatives Directorate** 

## Action Plan for Colleges to Activation of the E-Services of

**Academic Supervision** 

1st Issue

February 2023

## **Academic Supervisor**

Academic Supervisor's Procedural Time Plan for

Activation of the Academic Supervision E-Services on

Student Records System "SIS"

## **Tasks of the Academic Supervisor**

- Inserting the academic supervision hours and means of communication with the student via the system SIS.
- Helping the students during the period of course registration.
- Replying to the academic supervision requests and filling out the individual advising form.
- Holding group meetings with the students and filling out the group advising form.
- Following up the academic progress for the students through the third standard requests (assignments and grades)
   and the term coursework grades.
- Preparing the academic timetable proposed for the next semester for those students being on academic probation,
   low-performing graduates, and ensuring they registered for the proposed courses.
- Follow-up requests for postponement / Excuse for Studying / withdrawal from the course in the student records system submitted by students for recommendation.

| S | Academic      | Action                         | Implementation Mechanism                                              |   | Support                                 |
|---|---------------|--------------------------------|-----------------------------------------------------------------------|---|-----------------------------------------|
|   | Week          |                                |                                                                       |   |                                         |
|   |               | Inserting and updating the     | To follow the steps set in the guidebook of the e-services of         | 0 | Handbook of adding the academic         |
| 1 | Faculty       | academic supervisor            | academic supervision on the SIS- academic supervisor's                |   | advisor and student counselor's data on |
|   | members       | information on the SIS         | account.                                                              |   | the SIS.                                |
|   | work          |                                | Law in An the Student Bearing System of Advisor Contains              | 0 | Academic supervision coordinator/head   |
|   | engagement.   |                                | Log in to the Student Records System >> Advisor Center >>             |   | of the academic supervision unit.       |
|   |               |                                | Supervision info >> Supervisor details >>                             |   |                                         |
|   |               |                                | (Inserting the academic supervisor information)                       |   |                                         |
| 2 | Week of       | Providing help to the students | o To inform students about where to find the supervisor and           | 0 | Registration plan                       |
|   | registration  | in registering, deleting, and  | how to communicate with him if need any help along with               | 0 | Simplified registration handbook        |
|   | and           | adding courses according to    | the following attachments:                                            | 0 | Waai Initiative handbook (the guidebook |
|   | processing of | the time plan set in the       | <ul> <li>Registration committee instructions</li> </ul>               |   | of the e-services on the SIS).          |
|   | registration  | academic calendar by Deanship  | <ul><li>Registration plan</li></ul>                                   | 0 | Academic supervision coordinator        |
|   |               | of Admission & Registration.   | <ul> <li>Simplified handbook of registration</li> </ul>               | 0 | College registration committee          |
|   |               |                                | <ul> <li>Waai Initiative handbook (the guidebook of the e-</li> </ul> |   | The handbooks and forms are available   |
|   |               |                                | services on the system SIS).                                          |   | on                                      |
|   |               |                                |                                                                       |   | A codomic Conomicon Postfolio           |
|   |               |                                |                                                                       |   | Academic Supervisor Portfolio           |
|   |               |                                |                                                                       |   | college Main page » Quick links »       |
|   |               |                                |                                                                       |   | Academic supervision » academic         |
|   |               |                                |                                                                       |   | supervision portfolios                  |
|   |               |                                |                                                                       |   |                                         |

| S | Academic                                | Action                                                                                                    | Implementation Mechanism                                                                                                    | Support                       |
|---|-----------------------------------------|----------------------------------------------------------------------------------------------------|----------------------------------------------------------------------------------------------------|-------------------------------|
|   | Week                                    |                                                                                                    |                                                                                                    |                               |
| 3 | The first<br>week                       | Follow-up requests for postponement in the student records system submitted by students for recommendation.            | Log in to the Student Records System >> E-Services >> Student Academic Status >> Postponement of Study >> Search >> (View applications for study and recommendation) |                               |
| 4 | From the second week to the eighth week | Follow-up requests to withdraw from studying in the student records system submitted by students for recommendation.   | Log in to the Student Records System >> E-Services >> Student Academic Status >> Excuse for Studying >> Search >>  (View applications for study and recommendation)  | Academic Supervisor Portfolio |
| 5 | From the third week to the seventh week | Follow-up requests for withdrawal from a course in the student records system submitted by students for recommendation | Log in to the Student Records System >> E-Services >> Registration Requests >> Course Withdrawal Form >> Search >> (View applications for study and recommendation)  |                               |

| S | Academic   | Action                                | Implementation Mechanism                                       | Support                                                  |
|---|------------|---------------------------------------|----------------------------------------------------------------|----------------------------------------------------------|
|   | Week       |                                       |                                                                |                                                          |
| 6 | Third week | o Replying to the academic            | Log in to SIS » Advisor Center » Advising Note student summary | o Guidebook of the e-services of academic                |
|   |            | supervision requests                  | 1. view Supervising Note (request) of each student and         | supervision system (academic supervisor)                 |
|   |            | <ul> <li>Holding the first</li> </ul> | complete the request.                                          | o Procedural handbook of academic                        |
|   |            | individual advising                   | 1.1. Subject: an invitation to hold an individual advising     | supervision                                              |
|   |            | meeting for those                     | meeting                                                        | ■ Academic advisor's duties and                          |
|   |            | students being on                     | 1.2. Assigned to: student.                                     | responsibilities to the low-performing                   |
|   |            | academic probation and                | 1.3. Advisee Access: yes                                       | students, p.36                                           |
|   |            | low performing                        | 1.4. Comment: a discussion of the academic status and          | <ul> <li>Support for low-performing students,</li> </ul> |
|   |            | (direct/online).                      | methods to provide support.                                    | p.48                                                     |
|   |            |                                       | 1.5. Attachments: attach an attachment, if necessary           | <ul> <li>Mechanism to reply to and refer</li> </ul>      |
|   |            |                                       | 1.6. Note status: closed.                                      | requests, p. 66                                          |
|   |            |                                       | 1.7. submit.                                                   | o Individual advising case form (Template1)              |
|   |            | Following up the advisees'            | 2. Student's academic situation shall be studied before the    | The handbooks and forms are available on                 |
|   |            | academic progress through             | meeting through the academic record / follow-up report.        | Academic Supervisor Portfolio                            |
|   | During     | the Third Standard                    | 3. The meeting                                                 | college Main page » Quick links »                        |
|   | semester   | 'assignments and grades'              | 3.1. In case the meeting will be held                          | Academic supervision » academic                          |
|   |            | requirements.                         | 3.1.1. To direct student to log in to the system and           | supervision portfolios » academic                        |
|   |            |                                       | refer the request.                                             | supervisor portfolio »                                   |
|   |            |                                       | 3.1.2. To learn about student's social, familial,              |                                                          |
|   |            |                                       | financial and health status and discuss reasons                |                                                          |
|   |            |                                       | beyond low performance and offer successful                    |                                                          |
|   |            |                                       | solutions.                                                     |                                                          |
|   |            |                                       | 3.1.3. To fill out an individual advising case form            |                                                          |
|   |            |                                       | (template1) for student based upon the meeting.                |                                                          |

| S | Academic | Action | Implementation Mechanism                                         | Support |
|---|----------|--------|------------------------------------------------------------------|---------|
|   | Week     |        |                                                                  |         |
|   |          |        | A) case no need to refer the request.                            |         |
|   |          |        | 3.1.4. log in to SIS.                                            |         |
|   |          |        | 3.1.4.1. view the request and select 'update                     |         |
|   |          |        | Note'.                                                           |         |
|   |          |        | 3.1.4.2. Subject: holding an individual                          |         |
|   |          |        | counselling meeting                                              |         |
|   |          |        | 3.1.4.3. Assigned to: the supervisor.                            |         |
|   |          |        | 3.1.4.4. Advisee Access: yes                                     |         |
|   |          |        | 3.1.4.5. Comment: attaching the individual                       |         |
|   |          |        | advising form and the recommendations.                           |         |
|   |          |        | 3.1.4.6. Attachments: upload an individual                       |         |
|   |          |        | advising form                                                    |         |
|   |          |        | 3.1.4.7. Note status: closed >> submit.                          |         |
|   |          |        | B) case a need to refer the request.                             |         |
|   |          |        | In case student in need to be referred to other entities such as |         |
|   |          |        | (student counselor- learning support centre- a faculty member)   |         |
|   |          |        | 3.1.5. log in to SIS.                                            |         |
|   |          |        | (To complete information as per student's case)                  |         |
|   |          |        | (see mechanism to reply to and refer the requests)               |         |
|   |          |        | 3.1.5.1. view the request and select 'update                     |         |
|   |          |        | Note'.                                                           |         |
|   |          |        | 3.1.5.2. Category & sub-category: (based upon                    |         |
|   |          |        | the request)                                                     |         |

| S | Academic | Action | Implementation Mechanism                           | Support |
|---|----------|--------|----------------------------------------------------|---------|
|   | Week     |        |                                                    |         |
|   |          |        | 3.1.5.3. Assigned to: based upon student's         |         |
|   |          |        | situation                                          |         |
|   |          |        | 3.1.5.4. Subject: based upon student's situation   |         |
|   |          |        | 3.1.5.5. Advisee Access: yes                       |         |
|   |          |        | 3.1.5.6. Note status: open.                        |         |
|   |          |        | 3.1.5.7. submit.                                   |         |
|   |          |        | 3.1.5.8. To communicate with the assigned          |         |
|   |          |        | person to reply to the request after               |         |
|   |          |        | processing. The assigned to person shall log       |         |
|   |          |        | in to the request.                                 |         |
|   |          |        | 3.1.5.9. update a note then select assigned to     |         |
|   |          |        | 'the academic supervisor', status 'open' then      |         |
|   |          |        | submit.                                            |         |
|   |          |        | 3.1.5.10. The supervisor to log in to the request. |         |
|   |          |        | 3.1.5.11. select 'update a note' and add           |         |
|   |          |        | 'comment' and 'Note status' close then             |         |
|   |          |        | submit.                                            |         |
|   |          |        | 3.1.6. To follow up with the entities to which the |         |
|   |          |        | request referred, if necessary.                    |         |
|   |          |        | 3.2. In case the meeting will not be held          |         |
|   |          |        | 3.2.1. Log in to SIS » Advisor Center.             |         |
|   |          |        | 3.2.2. Select My Advisees                          |         |
|   |          |        | 3.2.3. Select 'student-related Advising Notes.     |         |
|   |          |        | 3.2.4. Select 'create a note'.                     |         |

| S | Academic | Action | Implementation Mechanism                     | Support |
|---|----------|--------|----------------------------------------------|---------|
|   | Week     |        |                                              |         |
|   |          |        | 3.2.4.1. Subject: holding counseling meeting |         |
|   |          |        | with student                                 |         |
|   |          |        | 3.2.4.2. Assigned to: sender of the request  |         |
|   |          |        | 3.2.4.3. Advisee Access: yes                 |         |
|   |          |        | 3.2.4.4. Comment: student not coming to the  |         |
|   |          |        | meeting                                      |         |
|   |          |        | 3.2.4.5. Note status: closed.                |         |
|   |          |        | 3.2.4.6. Submit                              |         |
|   |          |        |                                              |         |

| S | Academic    | Action                 | Implementation Mechanism                             | Support                                         |
|---|-------------|------------------------|------------------------------------------------------|-------------------------------------------------|
|   | Week        |                        |                                                      |                                                 |
|   | Fourth week | Holding group meetings | 1. Log in to SIS » advisor center.                   | o Guidebook of the e-services of academic       |
|   |             | with students (in-     | 2. Select my advisees.                               | supervision system (academic advisor)           |
| 7 |             | person/online)         | 3. Select notify all advisees.                       | o Procedural handbook of academic               |
|   |             |                        | 4. Message Text: Inform all students about holding a | supervision                                     |
|   |             |                        | group meeting with academic supervisor.              | <ul><li>Academic advisor's duties and</li></ul> |
|   |             |                        | 5. Send notification.                                | responsibilities to the fresh and               |
|   |             |                        | 6. Fill out the group counselling case form (Form 2) | transferred students, p. 35                     |
|   |             |                        |                                                      | <ul><li>Orientation programs, p. 45</li></ul>   |
|   |             |                        |                                                      | o Group advising§ case form (template2)         |
|   |             |                        |                                                      | The handbooks and forms are available on        |
|   |             |                        |                                                      | Academic Supervisor Portfolio                   |
|   |             |                        |                                                      | college Main page» Quick links» Academic        |
|   |             |                        |                                                      | supervision » academic supervision              |
|   |             |                        |                                                      | portfolios                                      |
|   |             |                        |                                                      |                                                 |
|   |             |                        |                                                      |                                                 |
|   |             |                        |                                                      |                                                 |
|   |             |                        |                                                      |                                                 |

| S | Academic | Action                         | Implementation Mechanism                                   | Support |
|---|----------|--------------------------------|------------------------------------------------------------|---------|
|   | Week     |                                |                                                            |         |
| 8 | End of   | Meeting with the advisees      | 1. Send a notification to each student individually.       |         |
|   | semester | particularly those on academic | 2. To discuss adequate options for preparing the academic  |         |
|   |          | probation/ low performing /    | timetable proposed for the next semester.                  |         |
|   |          | graduates to prepare the       | 3. Filling out form (3): the form for academic courses     |         |
|   |          | academic timetable proposed    | proposed for the next semester.                            |         |
|   |          | for the next semester and      | 4. From list of my advisees select 'supervision notes' for |         |
|   |          | discuss adequate options.      | student.                                                   |         |
|   |          |                                | 4.1. Select 'create a note '                               |         |
|   |          |                                | 4.2. Subject: academic timetable proposed for next         |         |
|   |          |                                | semester                                                   |         |
|   |          |                                | 4.3. Add attachment: the form (3) proposed for student.    |         |
|   |          |                                | 4.4. Note status: closed.                                  |         |
|   |          |                                | 4.5. Submit                                                |         |
|   |          |                                | 5. To send a copy of 'Form (3)' to the departmental        |         |
|   |          |                                | timetables officer to consider the possibility to schedule |         |
|   |          |                                | those academic courses student desires to study during a   |         |
|   |          |                                | semester other than the one in which it is scheduled.      |         |
|   |          |                                | 6. To follow up with student as needed.                    |         |